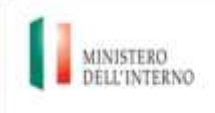

Dipartimento per le libertà civili e l'immigrazione

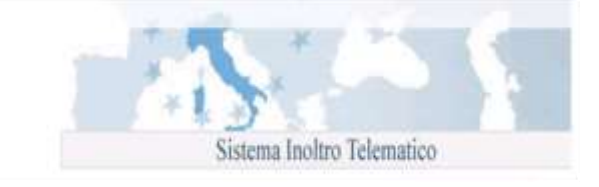

# **Modulo Z: Domanda di verifica della sussistenza di una quota per lavoro autonomo e di certificazione attestante il possesso dei requisiti per lavoro autonomo**

## **Istruzioni di compilazione**

Nell'ambito della programmazione transitoria dei flussi d'ingresso dei lavoratori non comunitari non stagionali nel territorio dello Stato Italiano, DPCM 14 dicembre 2015, è stato definito che sarà possibile compilare e inviare il seguente modello telematico:

 **Z**: Domanda di verifica della sussistenza di una quota per lavoro autonomo e di certificazione attestante il possesso dei requisiti per lavoro autonomo

La compilazione del modulo è divisa in sezioni. Per procedere con l'invio della domanda è necessario fornire tutte le informazioni richieste; il programma segnalerà con opportuni messaggi esplicativi i campi compilati con caratteri o formati che non rispettano i requisiti richiesti.

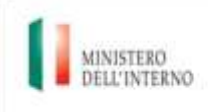

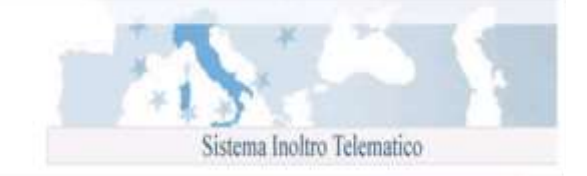

Per la corretta compilazione si specifica quanto segue:

- **Dati del richiedente:** indicare negli apposti campi:
	- o nome;
	- o cognome;
	- o data di nascita: l'età minima per l'ammissione al lavoro è fissata al momento in cui il minore ha concluso il periodo di istruzione obbligatoria e, comunque, non può essere inferiore ai 16 anni compiuti, ai sensi dell'art.3 della legge 17.10.1967, n.977 modificata dall'art.5 del D.lgs. 4.8.99 n.345 e successive modifiche e integrazioni. Al riguardo si precisa che, per assolvimento dell'obbligo si intende la frequenza scolastica di almeno 8 anni, in virtù dell'abrogazione della legge n. 9/99 operata dall'art.7 della legge n.53/2003. Tale circostanza deve essere comprovata da idonea documentazione rilasciata da una scuola statale o da ente pubblico o altro istituto paritario secondo la legislazione vigente nel Paese di provenienza dello straniero, debitamente vistata, previa verifica della legittimazione dell'organo straniero che ha rilasciato il predetto documento, da parte delle rappresentanze diplomatiche o consolari italiane. Dovrà, inoltre, essere prodotta la documentazione attestante l'assenso dell'esercente la patria potestà all'espatrio del minore.
	- o sesso;
	- o stato di nascita;
	- o provincia di nascita;
	- o città di nascita;
	- o luogo di nascita estero (nel caso in cui il lavoratore sia nato in un paese diverso dall'Italia);
	- o codice fiscale (se già in possesso del lavoratore);
	- o Provincia di residenza
	- o Via
	- o Numero civico
	- o CAP

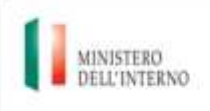

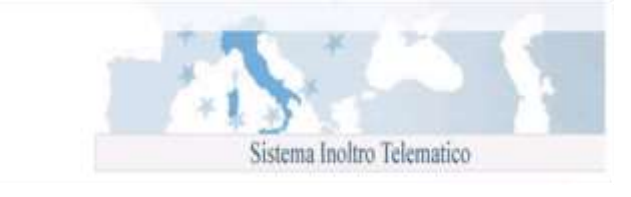

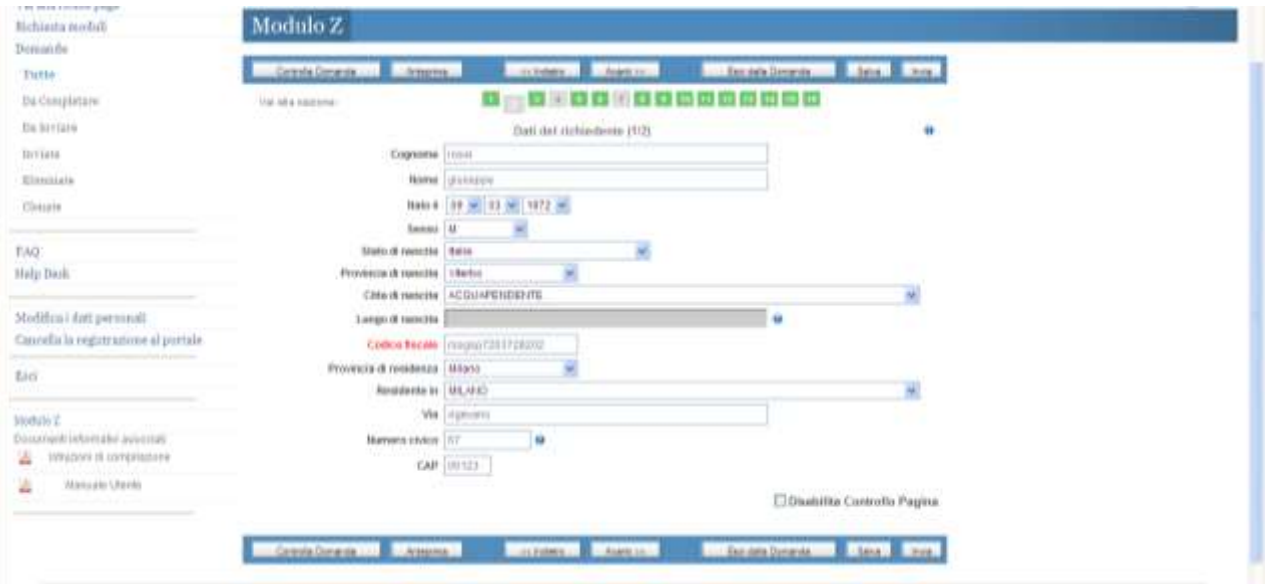

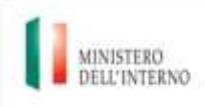

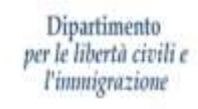

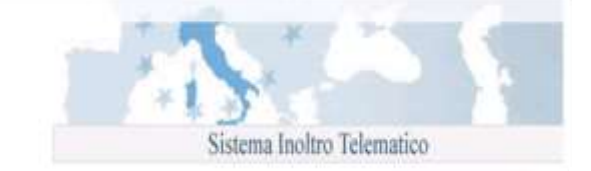

- o Cittadinanza;
- o Tipo del documento
- o Numero del documento
- o Data rilascio
- o Rilasciato da (autorità rilasciante)
- o Data scadenza

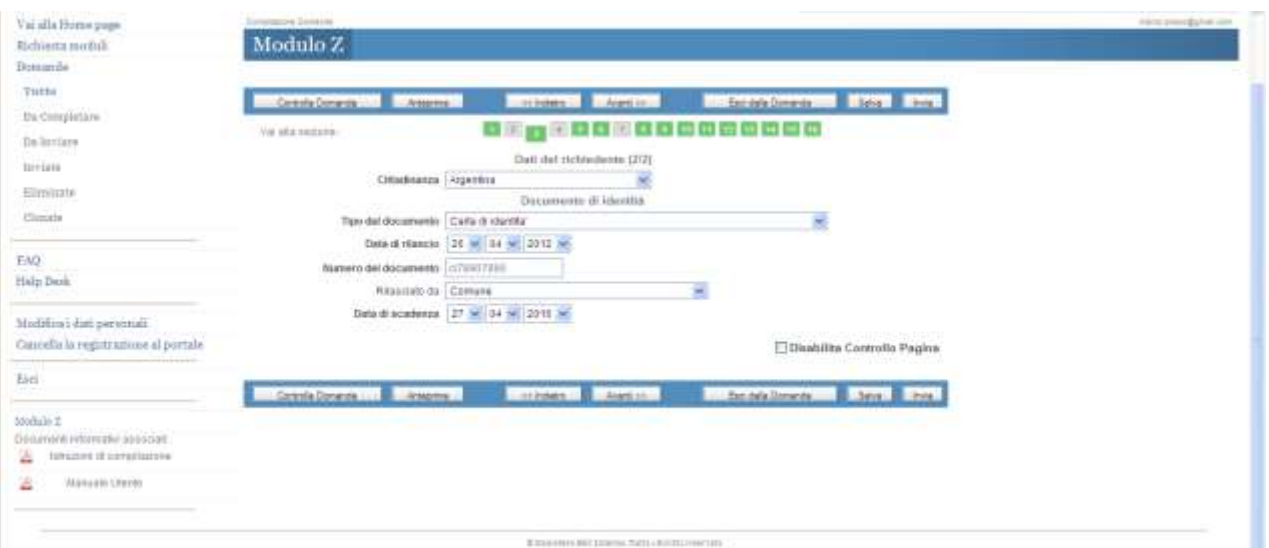

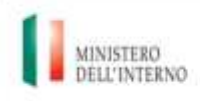

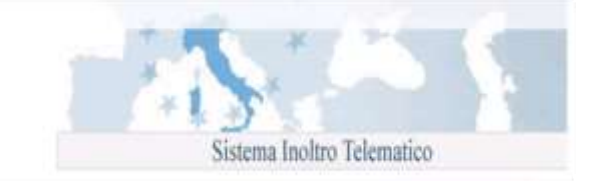

- **Documento di identità:** per le persone di cittadinanza italiana i documenti equivalenti alla carta d'identità sono:
	- o Carta identità
	- o Passaporto ordinario
	- o Passaporto diplomatico
	- o Passaporto di servizio
	- o Carta di identità diplomatica
	- o la patente di guida
	- o la patente nautica
	- o il libretto di pensione
	- o il patentino di abilitazione alla conduzione di impianti termici
	- o il porto d'armi
	- o le tessere di riconoscimento, purché munite di fotografia e di timbro o di altra segnatura equivalente, rilasciate da un'amministrazione dello Stato

Per le persone di cittadinanza straniera i documenti equivalenti al passaporto sono:

- o Titolo di viaggio per apolidi
- o Documento di viaggio
- o Titolo di viaggio per rifugiati
- o Titolo di viaggio per stranieri (impossibilitati a ricevere un valido documento di viaggio dall'Autorità del paese di cui sono cittadini)
- o Lasciapassare delle Nazioni Unite
- o Lasciapassare comunitario
- o Lasciapassare frontiera
- o Documento individuale rilasciato da un Quartier Generale della NATO al personale militare di una forza della NATO
- o Libretto di navigazione, rilasciato ai marittimi per l'esercizio della loro attività professionale
- o Documento di navigazione aerea
- o Carta d'identità valida per l'espatrio per i cittadini di uno Stato dell'Unione Europea
- o Carta d'identità ed altri documenti dei cittadini degli Stati aderenti all'"Accordo Europeo sull'abolizione del passaporto" (firmato a Parigi il 13.12.1957)

Per quanto riguarda il lavoratore, il passaporto (o altro documento equivalente) in corso di validità dovrà essere esibito al competente Sportello Unico ai fini della sottoscrizione del contratto di soggiorno.

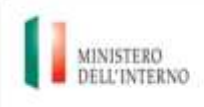

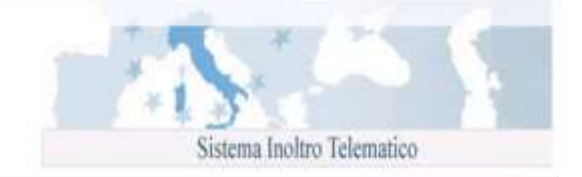

#### **Permesso di soggiorno per studio:** indicare negli apposti campi

- o Tipo permesso:
	- **Studio**
	- **-** Tirocinio
- o Permesso già rilasciato (SI/NO); qualora venga selezionato il valore "SI" il sistema abilita i seguenti campi:
	- Numero del permesso
	- Rilasciato in data
	- Dalla Questura di
	- Validità del permesso
	- Richiesta rinnovo (SI/NO); qualora venga selezionato il valore "SI" il sistema abilita i campi "Data richiesta rinnovo" e il "Numero di assicurata";

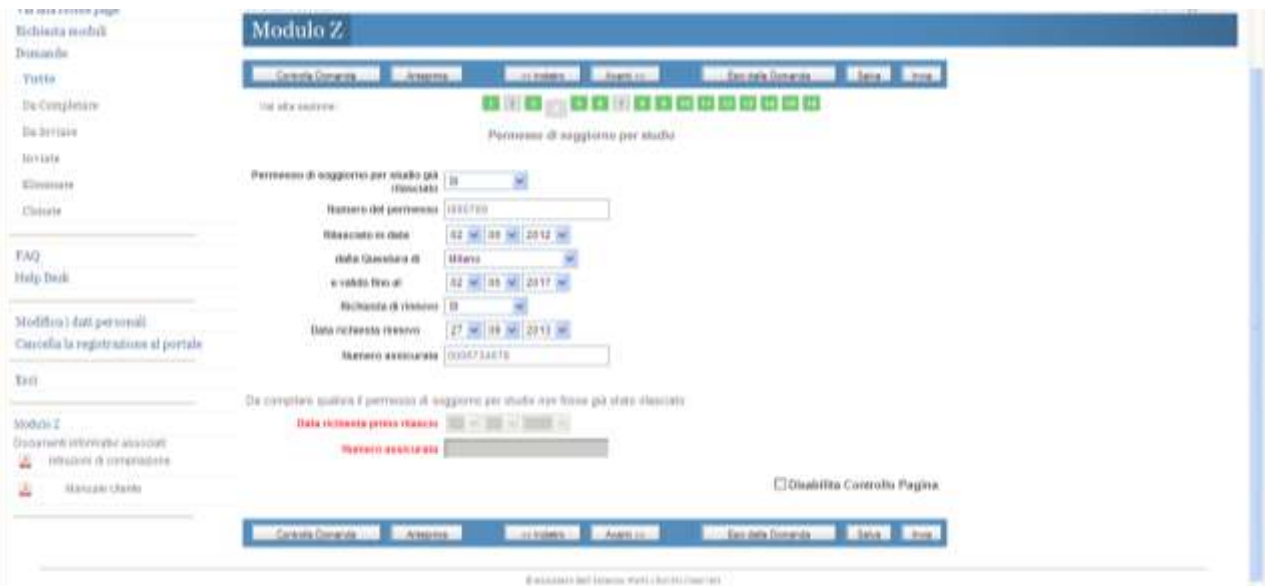

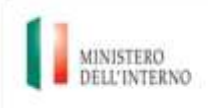

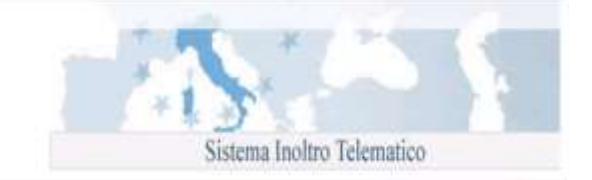

## qualora venga selezionato il valore "NO" il sistema abilita i seguenti campi:

- Data richiesta primo rilascio
- **Numero assicurata**

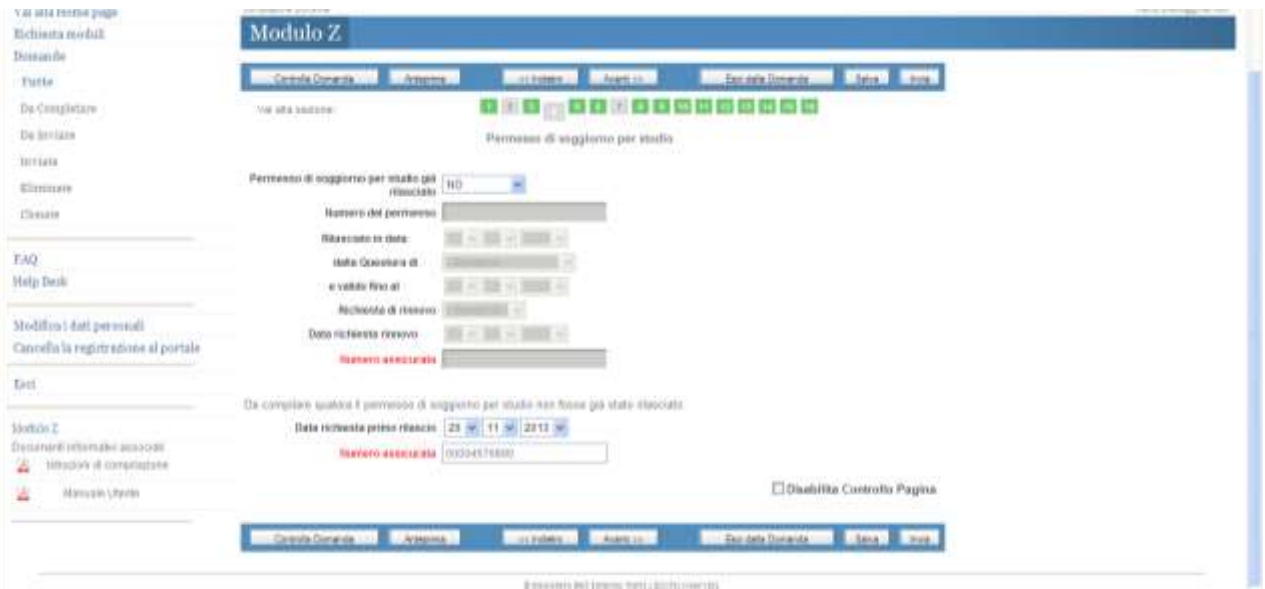

#### **Attività** che il richiedente intende esercitare

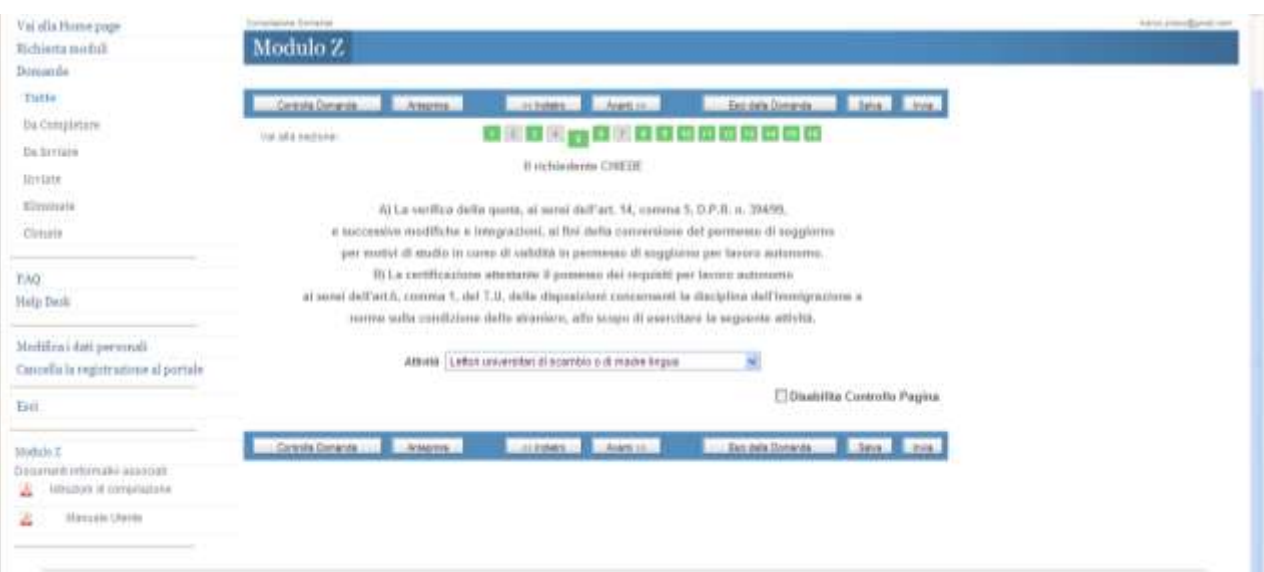

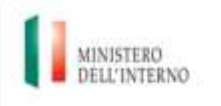

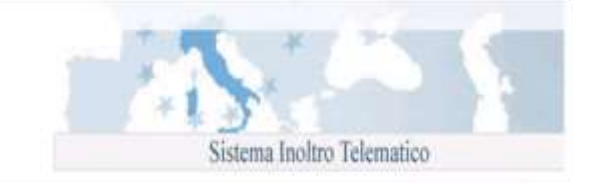

 **Recapiti del richiedente per eventuali comunicazioni:** indicare i dati riguardanti l'indirizzo dove il richiedente intende ricevere eventuali comunicazioni.

Nei campi numerici, "N. civico", "CAP", "Telefono", "Telefono cellulare", "E-Mail", "Fax", non sono ammessi caratteri speciali.

Qualora si fosse in possesso di un indirizzo di posta elettronica certificata, inserire l'informazione nell'apposito campo "PEC".

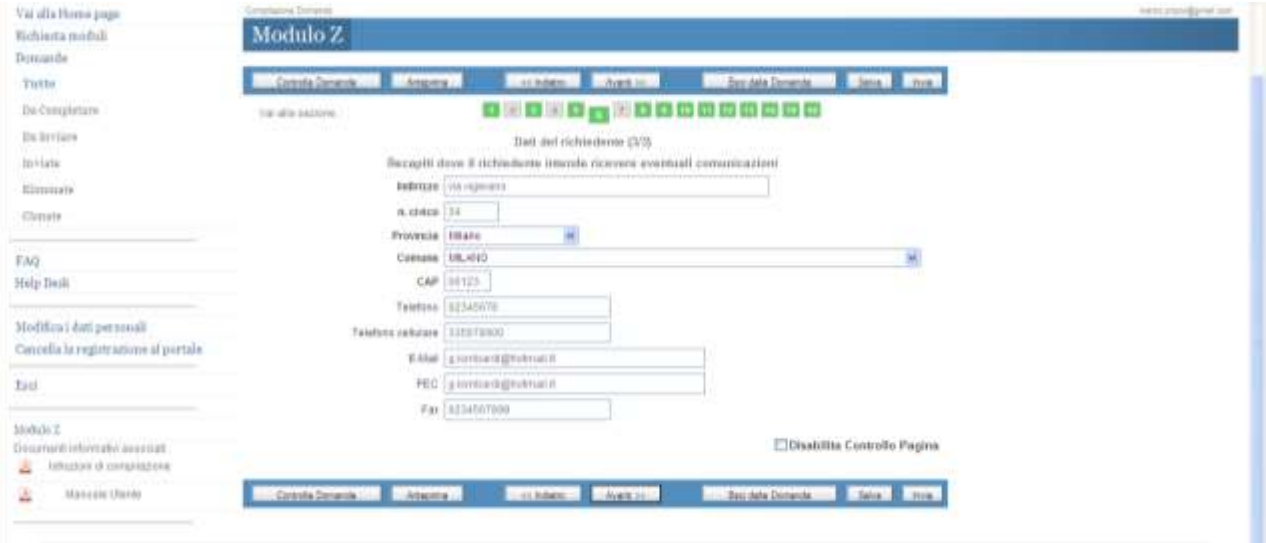

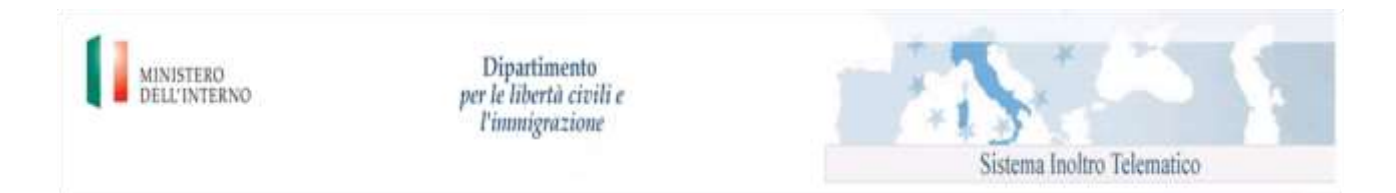

 **Estremi del pagamento e della marca da bollo:** indicare gli estremi della marca da bollo telematica e la relativa data pagamento

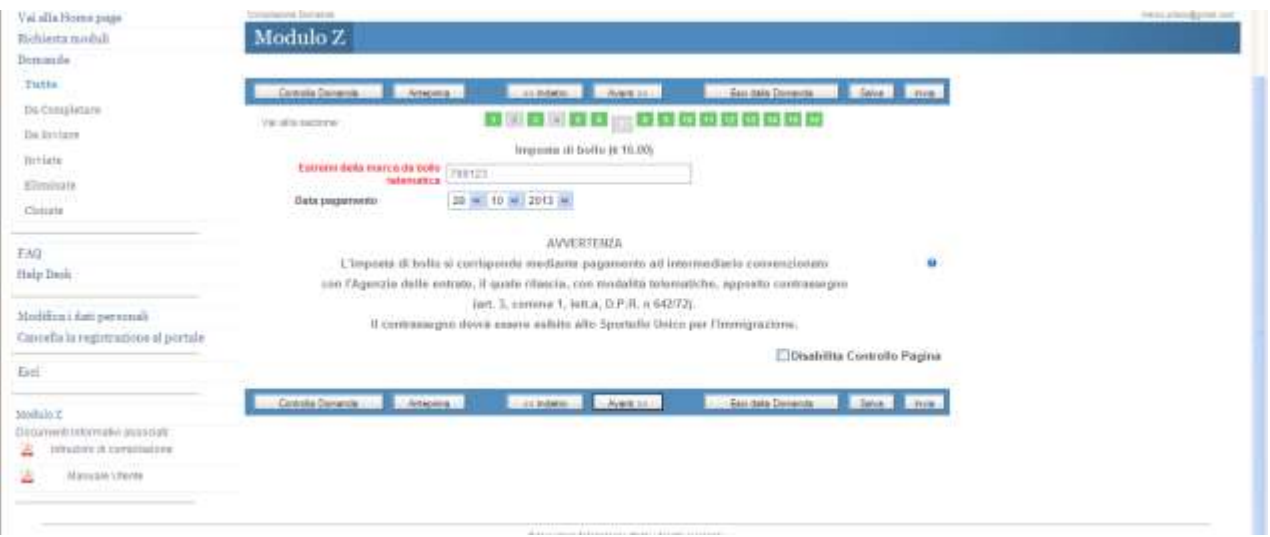

Una volta inseriti tutti i dati nelle maschere precedentemente descritte, in caso di esito positivo, l'utente può procedere alla selezione delle check box "Conferma" e al salvataggio della domanda.

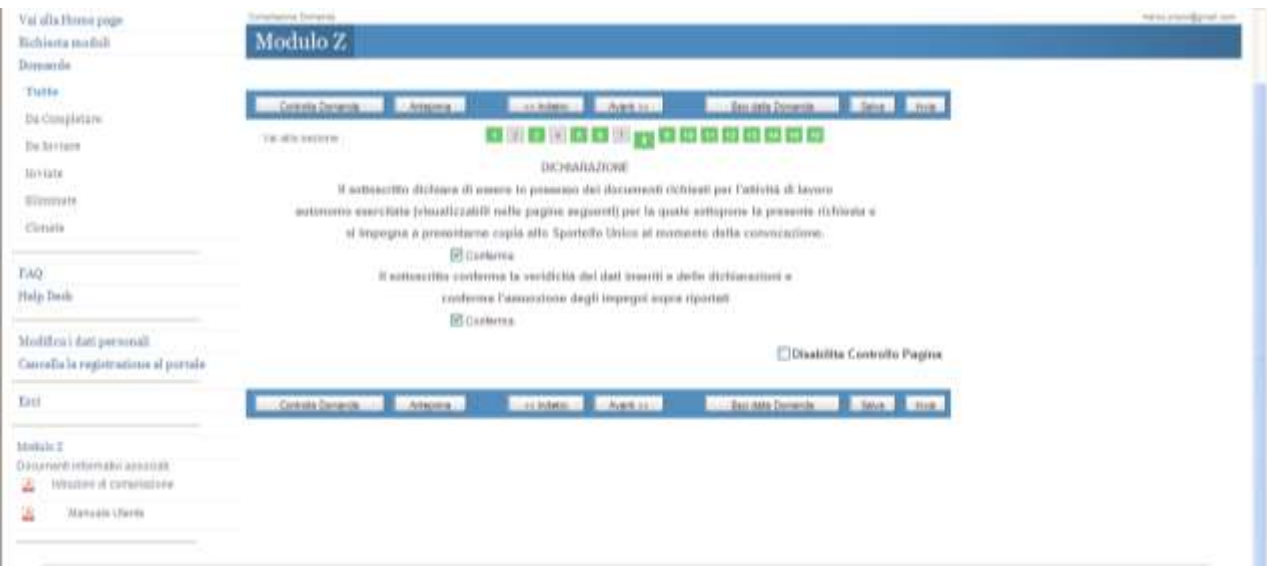

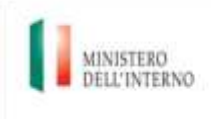

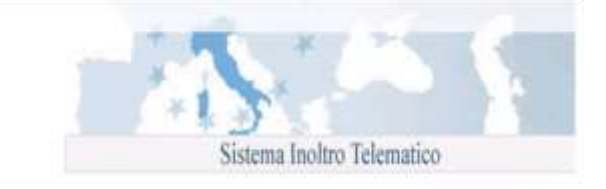

## Successivamente dovrà procedere con la visualizzazione di tutte le pagine previste per il modello.

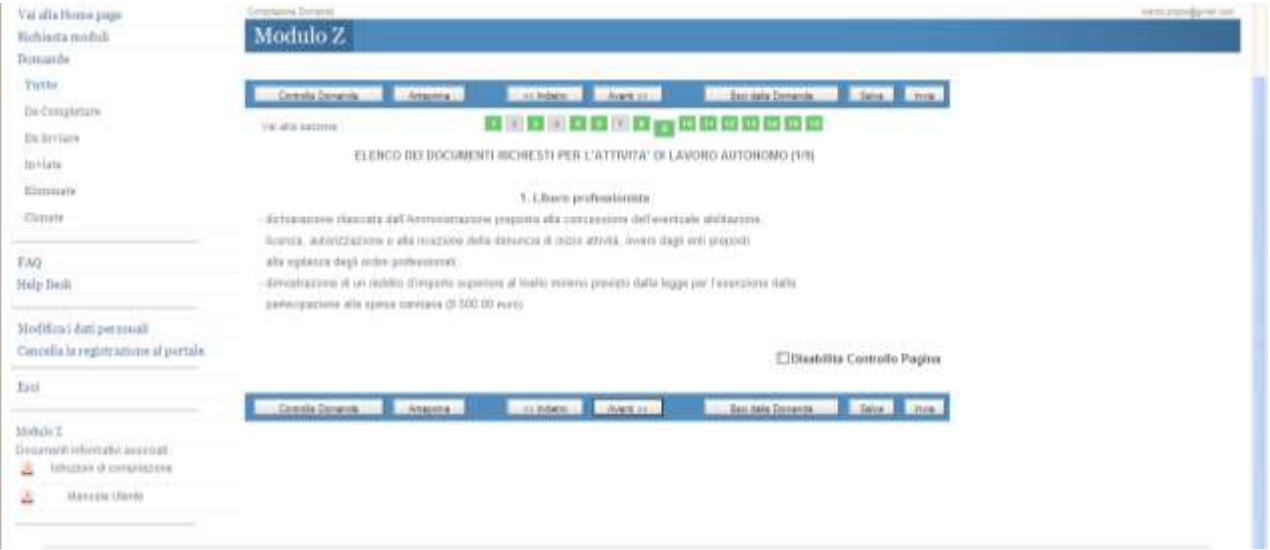

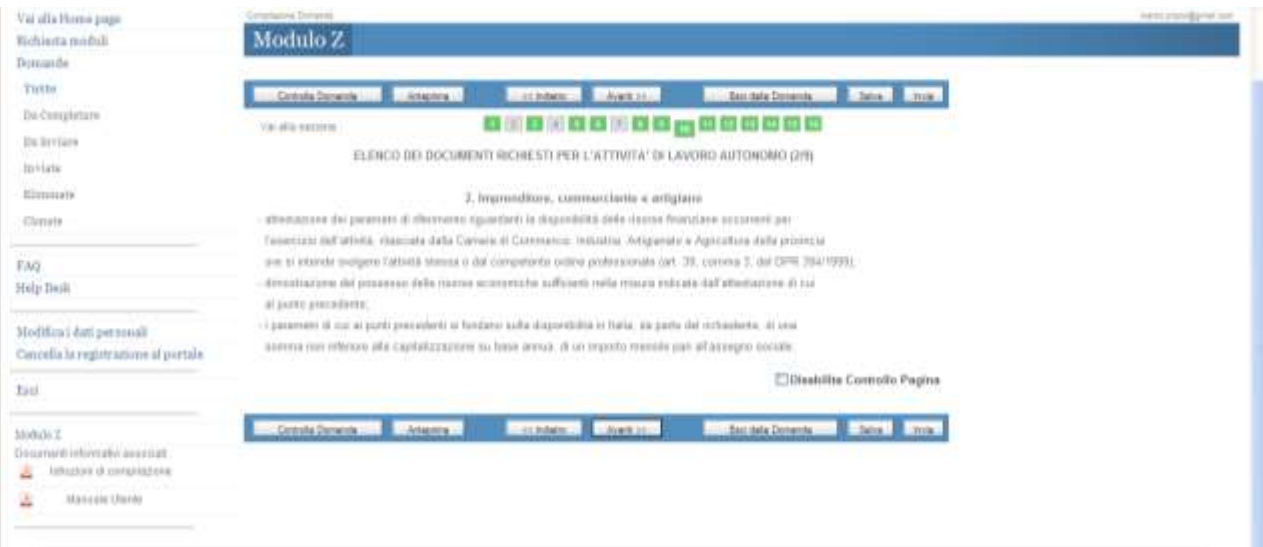

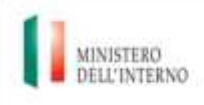

Dipartimento<br>*per le libertà civili e<br>l'immigrazione* 

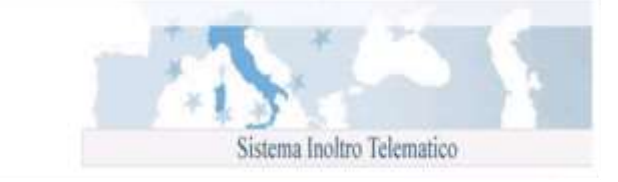

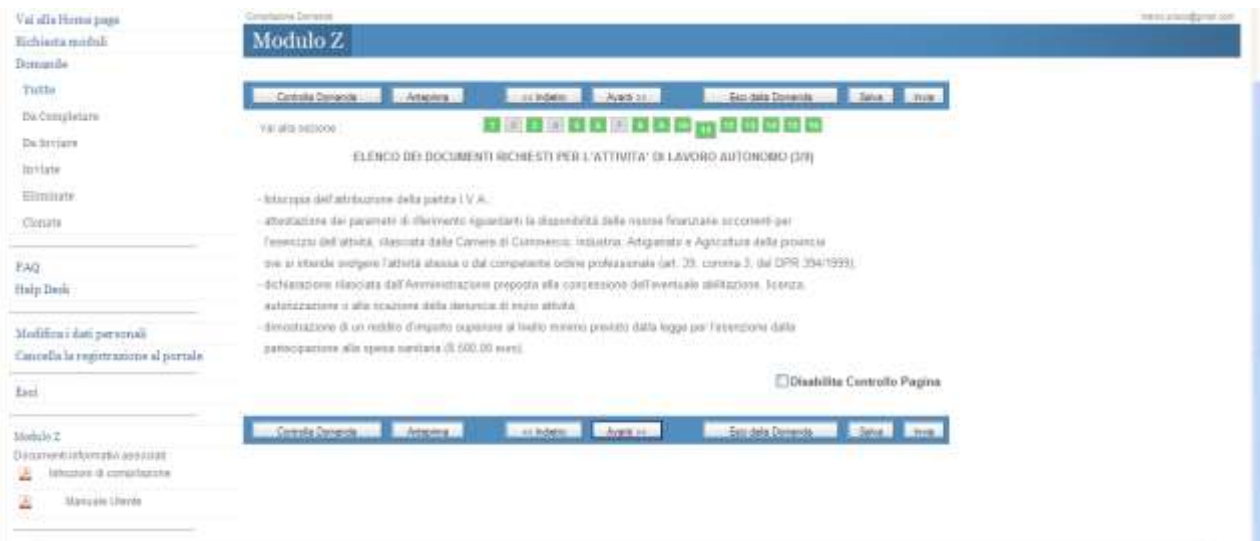

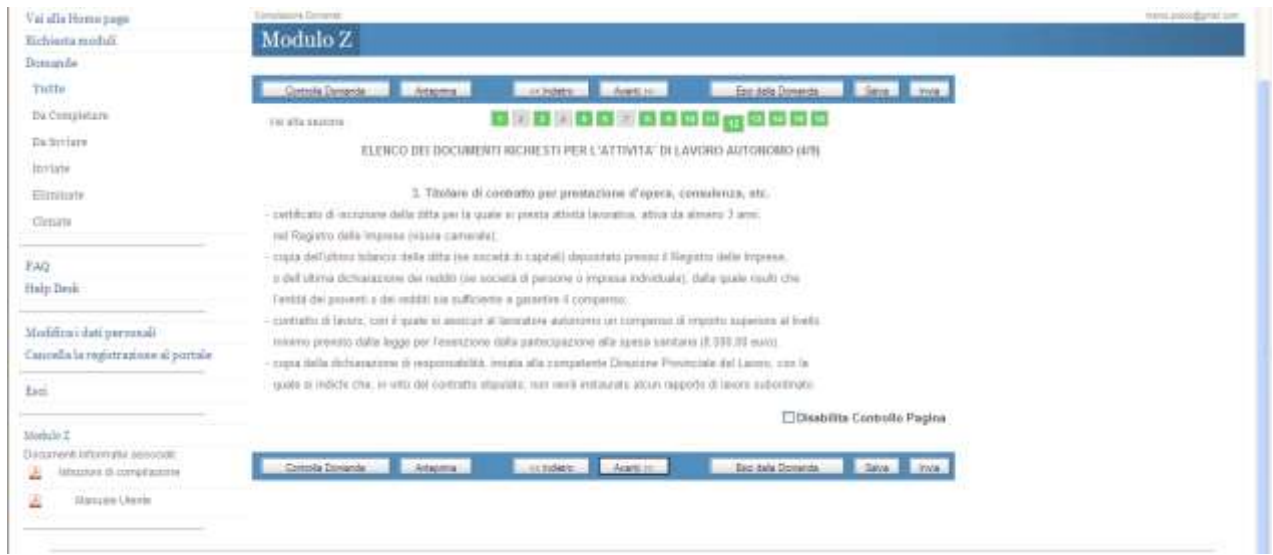

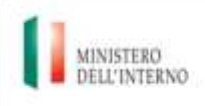

Dipartimento<br>*per le libertà civili e<br>l'immigrazione* 

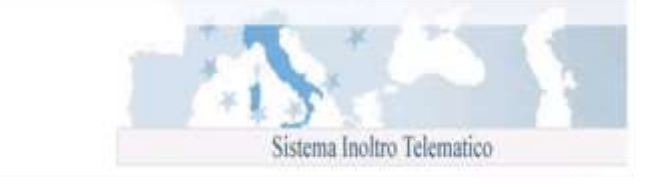

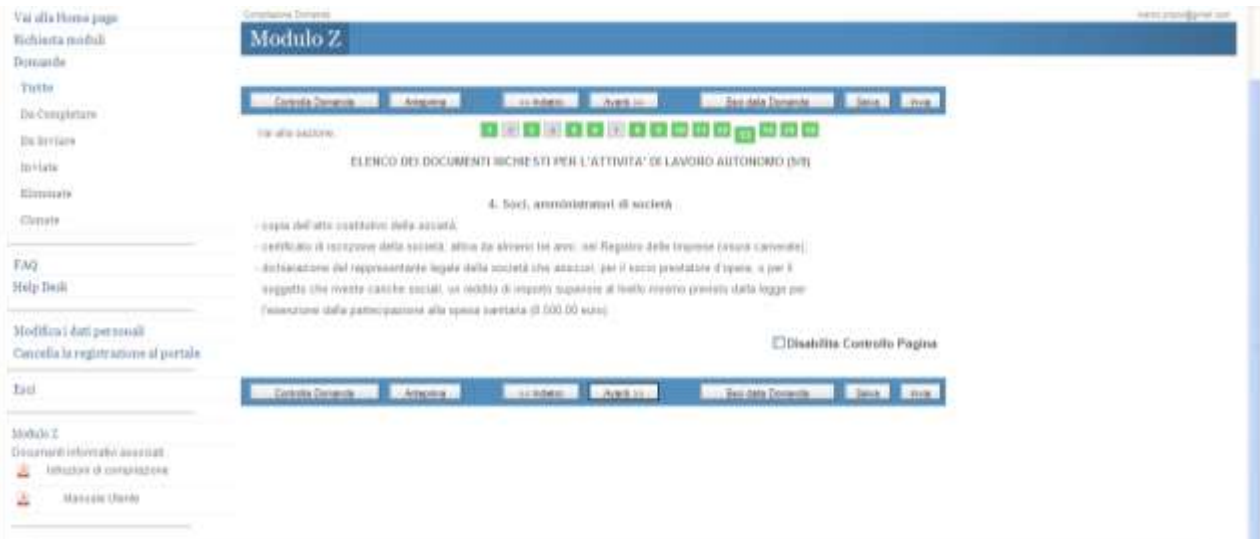

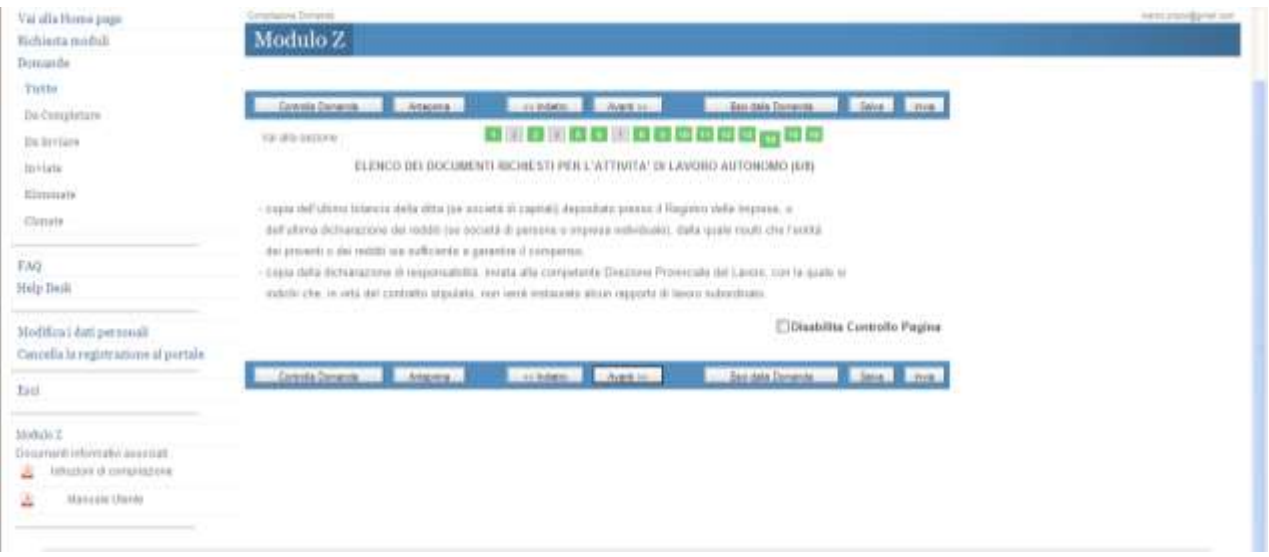

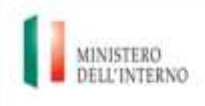

Dipartimento<br>per le libertà civili e<br>l'immigrazione

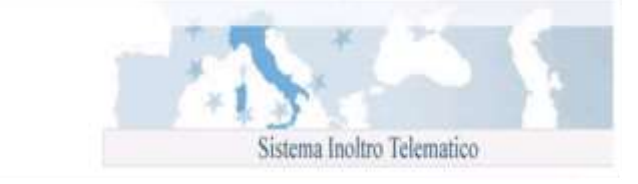

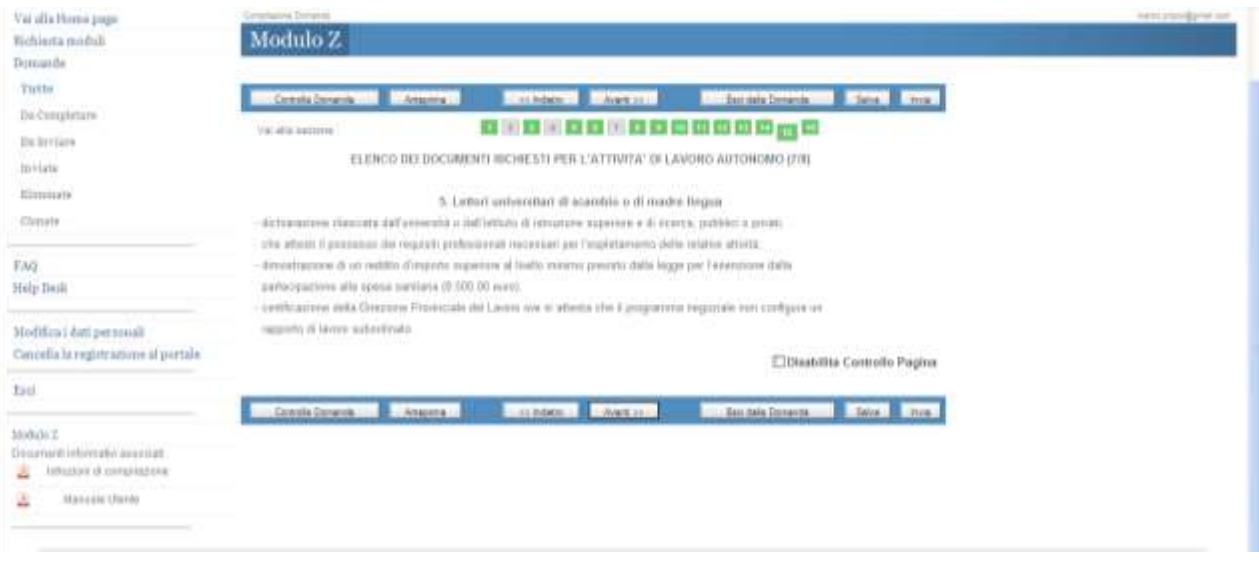

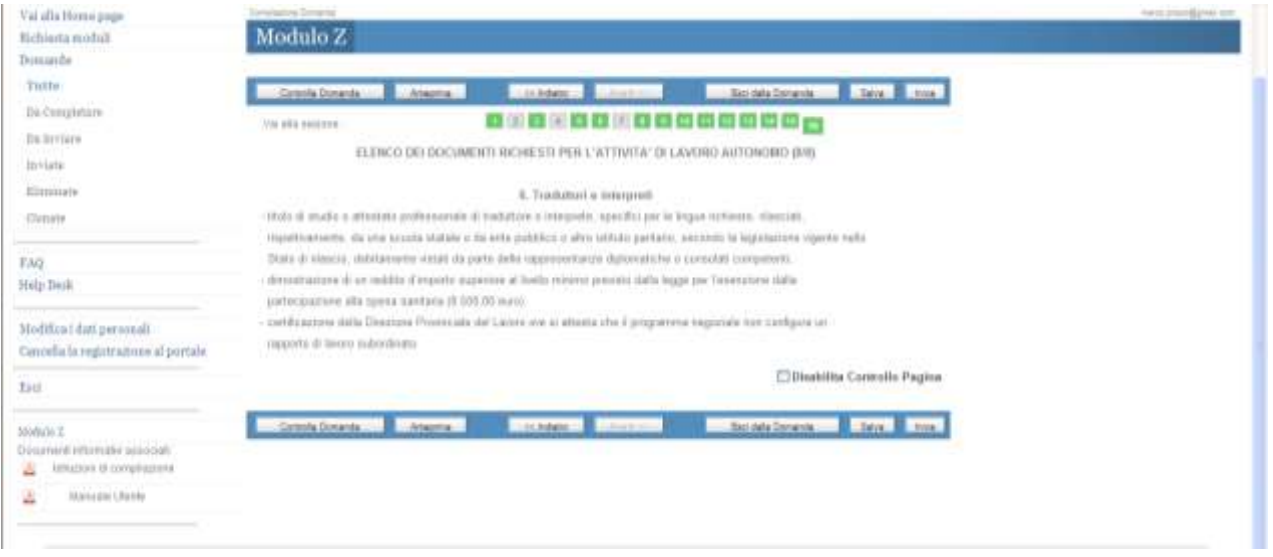

Una volta inseriti e visualizzati tutti i dati nelle maschere precedentemente descritte, l'utente può procedere all'invio della comunicazione tramite il pulsante "Invia".